# **QUICK GUIDE FOR USE**

## 1 CHARGE THE BATTERY

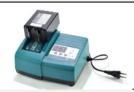

It is advisable to carry out a first complete charge of the battery before use. When the green indicator on the charger illuminates GREEN the charge is complete.

# DISCHARGE AND INSTALLATION OF A MARKING APPLICATION

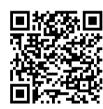

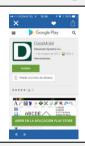

Scan the code on the left with your Smartphone to directly access the **DATAMOBIL** application in the Google Play Store. For installation, press **INSTALL** 

(Note: it is advisable to download the application inside a wi-fi network)

## TURN ON OF THE MARKER

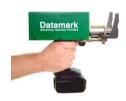

Press and hold the green trigger on the marker for a few seconds until the backlight turns GREEN and then releases the trigger.

To turn the marker off, press and hold the shutter release button for 3 seconds and release.

#### 4 SMARTPHONE Wi-Fi CONNECTION WITH THE MARKER

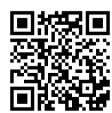

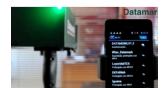

WITH THE MARKER ON, go to the Wi-Fi settings of your Smartphone, locate the marker (DATAMOVILV1.3) and select it.

In order to establish the connection, the password "1234567890" must be entered (this step must only be carried out the first time the connection is made).

Once the marker is connected we can execute the DATAMOBIL application and begin to edit and transfer the desired markings to the marker.

Scan the code on the left to view the installation tutorial on Youtube.